# DNV·GL

## **Generating a channel from a Bladed time history**

#### **1 GENERATE INPUT FILE**

Create a tab delimited file containing columns of all of the measured signals you would like to add to Bladed.

You can copy and paste from excel directly into a ".txt" document. The first row needs to contain the headers and the measured data follows on in row 2.  $\overline{\phantom{a}}$ 

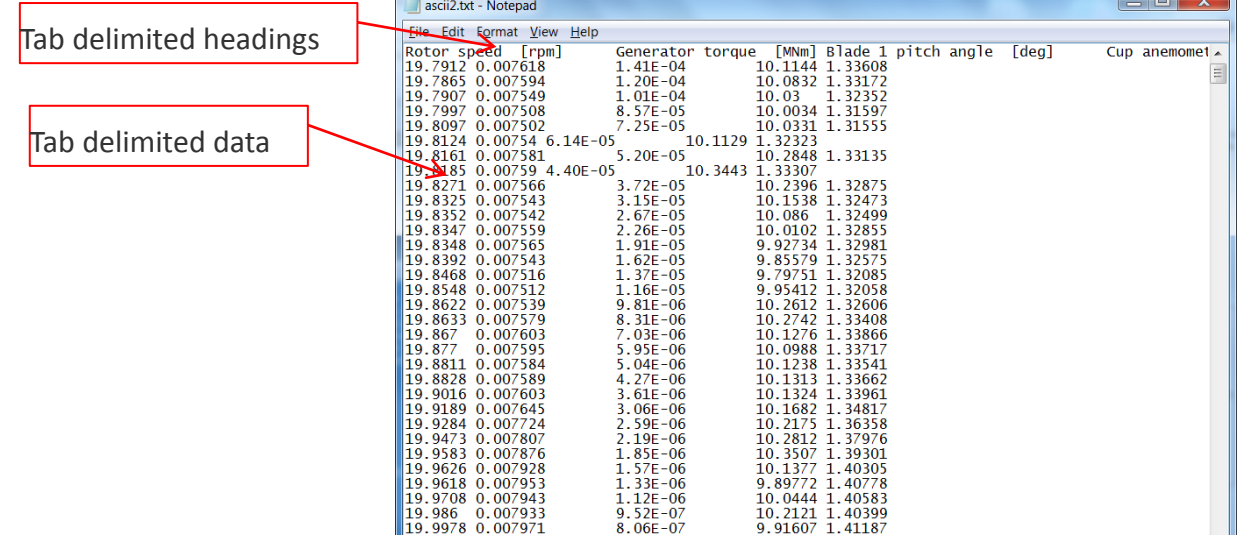

Ensure that all of the data has the same time step. A column of the time is not actually required – only the measured signals that need to be added to Bladed and the associated time step.

#### **2 MANUAL PREPARATION OF ASCII FILE**

To create a channel in Bladed from the data columns in your ASCII input file:

1. Select data viewer > channel 1 > prepare ASCII file

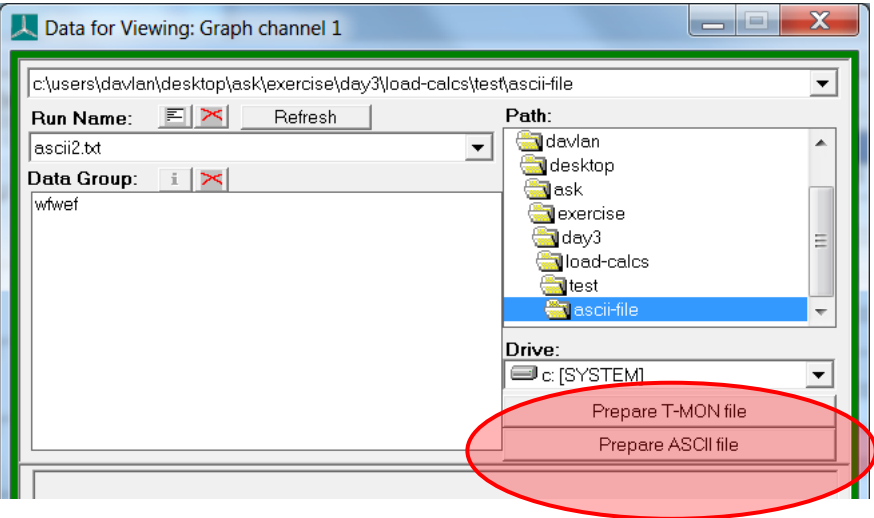

2. Navigate to thee input ".txt" file

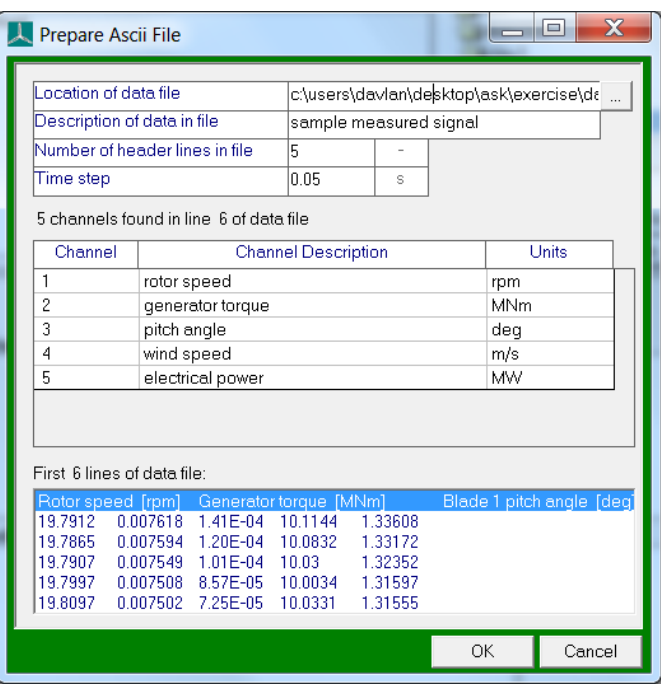

- 3. Define the channel name
- 4. Define the number of heading in the file
- 5. Define the time step for the variables
- 6. Define the channel description and units
- 7. Select "OK"
- 8. Wait for message…

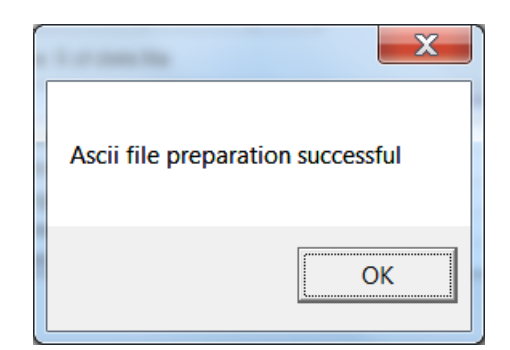

- 9. Plot measured signals are normal…
	- a. File is generated in the same folder as txt input file.

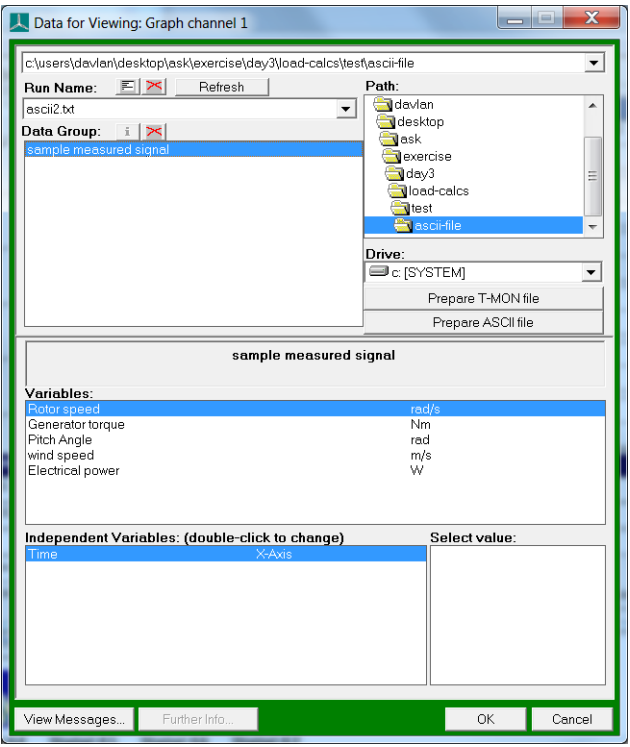

10.Repeat for remaining input files

### **3 AUTOMATED PREPARATION OF ASCII FILE**

Once the process is complete you will notice that two files are generated in the folder alongside the original ASCII input file.

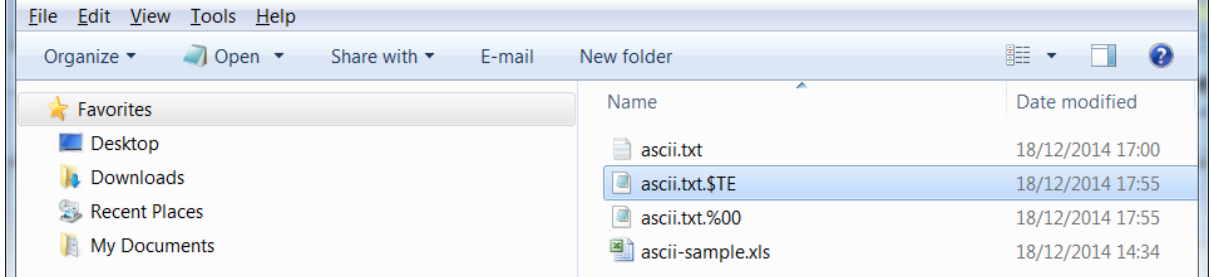

The "\*.\$TE" file is blank but the "\*.%00" file contains the headers for the input ".txt" file. The format of the "\*.%00" file is quite easy to understand and after a repeating the process manually a few times you could easily replicate the header files rather than using the Bladed interface. The "\*.%00" is what Bladed uses to interpret the ASCII input file you provide.

Below is the input file from a sample:

```
\begin{array}{|c|c|c|c|}\hline \quad & \quad & \mathbf{X} \\\hline \end{array}ascii.txt.%00 - Notepad
 File Edit Format View Help
FILE
                      ascii.txt
ACCESS
                      -S
FORM
RECL
                      \ddot{\mathbf{0}}FORMAT n/a<br>HEADREC 5<br>CONTENT 'ASCII_DATAFILE'<br>CONFIG 'USER'
FORMAT
                     n/a'USER'
NDIMENS<sub>2</sub>
NOIMENS 2<br>
OIMENS 5<br>
GENLAB 'sample-ascii-file'<br>
CENLAB 'rotor speed' 'generator torque' 'pitch angle' 'wind speed' 'powel<br>
VARIAB 'rotor speed' 'generator torque' 'pitch angle' 'wind speed' 'powel<br>
VARUNIT A/T FL A L/T P<br>
VARSCALE .104<br>AXISLAB 'Time'<br>AXIUNIT T
AXIMETH<sub>2</sub>
MIN<br>STEP
                        \bf{0}\begin{smallmatrix}0\0\0\end{smallmatrix}NVARS
  \leftarrow\mathbb H
```
It is a good idea to repeat the manual process a few times so that you can understand all of the necessary inputs in the "\*.%00" file and then create your own script to make these header files for a series of input ".txt" files. You should then be able to automate the whole process making hundreds of measured time histories available for processing in Bladed very quickly.